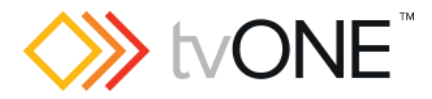

# CORIOmaster™ firmware M404

This software is for:

- Hardware: CORIOmaster™, CORIOmaster mini™, and CORIOmaster micro™
- Firmware: M307 or later, use CORIOdiscover™ V1.3 or later to update to this version
- Software: CORIOgrapher™ v2.5

**P** For help with connecting, setting up, and using CORIOgrapher, see CORIOgrapher Help, or the Quick Start Guide that came in the box.

## Downloads

Download the latest firmware here: [tvone.com/firmware-updates](http://tvone.com/firmware-updates)

Download the latest software here:

CORIOgrapher: [tvone.crmdesk.com/answer.aspx?aid=20766](http://tvone.crmdesk.com/answer.aspx?aid=20766)

CORIOdiscover: [tvone.crmdesk.com/answer.aspx?aid=21697](http://tvone.crmdesk.com/answer.aspx?aid=21697)

#### Previous releases

Read details on previous releases here:

[tvone.crmdesk.com/image.aspx?mode=file&id=14806](http://tvone.crmdesk.com/image.aspx?mode=file&id=14806)

### Contact us

[www.tvone.com](https://tvone-my.sharepoint.com/personal/dana_weaver_tvone_com/Documents/Product%20Manuals/tvONE%20Manuals/In%20Progress%20(Paul)/www.tvone.com)

tvONE NCSA North, Central and South America tvONE EMEA Europe, Middle East, Africa and Asia Pacific

Sales: [sales@tvone.com](mailto:sales@tvone.com) Support: [tech.usa@tvone.com](mailto:tech.usa@tvone.com)

Sales: [sales.europe@tvone.com](mailto:sales.europe@tvone.com) 罓 Support: [tech.europe@tvone.com](mailto:tech.europe@tvone.com)

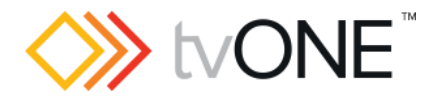

# Jun 2017 CORIOmaster firmware M404\_03

#### New

You can now:

- Manage the content of the internal drive on a Streaming media and 4K playback input module.
- Play files from the internal drive on a Streaming media and 4K playback input module.
- Use an Encoder-100 as a source for a Streaming media and 4K playback input module.
- Use custom 4K resolutions created using CORIOdiscover™ 1.4 or later.

# Fixed

- You can now use any ASCII character in a password. Previously some passwords, such as those beginning with a number, could be set but could not be used.
- Invalid file specifications can no longer be added to the play queue of a Streaming media and 4K playback input module.
- Replacing a playing play queue on a Streaming media and 4K playback input module with a playlist no longer leaves the play queue in an invalid state.
- Taking a preset no longer removes a window that did not exist when the preset was created.
- A resolution of 720x480i59.94 on a DVI input is no longer reported as invalid.
- Automatic color space detection on SDI inputs now works reliably.

### **Notes**

- Genlock (framerate and resolution locked) is not supported in this release. If your application requires genlock **do not upgrade**. Framelock and Synclock are supported.
- When using audio with CORIOmaster micro, only the following input sample rates are supported.
	- o DVI and HDMI sources: 48 kHz
	- $\circ$  Streams and media items in media player: 32 kHz, 44.1 kHz, 48 kHz
	- Behavior with other rates is undefined. The audio S/PDIF output is always at 48 kHz.
- Do not use presets to add and remove windows. If you want to remove a window from your display with a preset, move the window away from the display, shrink the window to reduce the video bandwidth, and set the preset duration to 0 seconds.
- When using the Streaming media and 4K playback input module, if its Ethernet cable is unplugged and reconnected while receiving streaming video, the Ethernet connection might not work after reconnection. If this happens, try disconnecting and reconnecting the cable again. If it does not recover after a few attempts, try connecting to a different port on your Ethernet switch/router.
- When using the Streaming media and 4K playback input module, if its Ethernet cable is unplugged and reconnected while receiving streaming video, the output

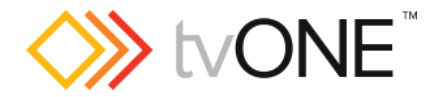

might become corrupted. To recover, stop and resume playback through CORIOgrapher or the API.

- If you try to play an invalid stream with the Streaming media and 4K playback input module, the retry and loop settings might not function as expected in all circumstances. To recover, correct the invalid stream, and then stop and resume playback.
- After performing file management on the internal storage of the Streaming media and 4K playback input module, the free space shown may not reflect the correct value immediately. This does not affect use of the internal storage or the actual free space that is available.
- Only supported files appear in the media player of the Streaming media and 4K playback input module. If a file is not shown, its encoding format is not supported.
- When using the 4K HDMI™ input card or the HDBaseT™ input card at 4096x2160p60, 4096x2160p59.94, or 4096x2160p50, you can only use input 1. Do not assign a window to input 2.
- When using the 4K HDMI input card or the HDBaseT input card at most 4096x2160 resolutions, use a window of UHQ or Preview otherwise the window content will be incorrect. Note: if using 4k30/29.97/25/24/23.98 the windows can be processed by EHQ windows, but will have a lower quality, limited to 2048 pixels horizontally.
- When restoring old settings, some windows might have their quality downgraded. CORIOgrapher will warn you if this happens.
- The HDMI input module does not handle pixel repetition correctly on 480i and 576i resolutions, so colors may be incorrect. Use a DVI input instead.